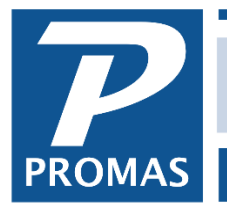

**Property Management Solutions for Over 30 Years** 

## **Overview**

This document explains entering receipts from tenants and depositing to the bank.

Recording and depositing receipts are two separate steps. Each payment needs to be entered through AR, Tenant Receipts or AR, Ledger Receipts. The receipts then need to be recorded on a deposit slip that is taken to the bank and recorded as such in PROMAS.

## **Record the Receipts**

- 1. Assemble the checks and other payments
- 2. Determine the total amount of the items that will be on one deposit slip
- 3. Enter the receipts in AR, Tenant Receipt and AR, Ledger Receipt using the <New> button to record each transaction to bring up the Tenant Receipt screen again for the next entry.

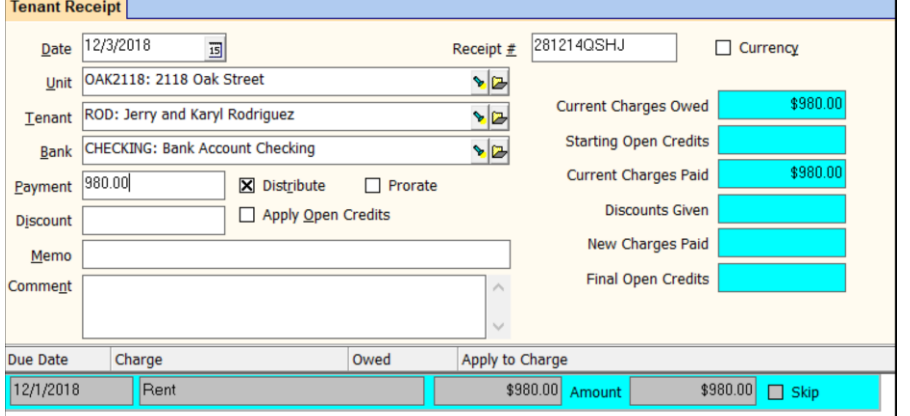

If the receipt is in the form of cash, mark the Currency checkbox.

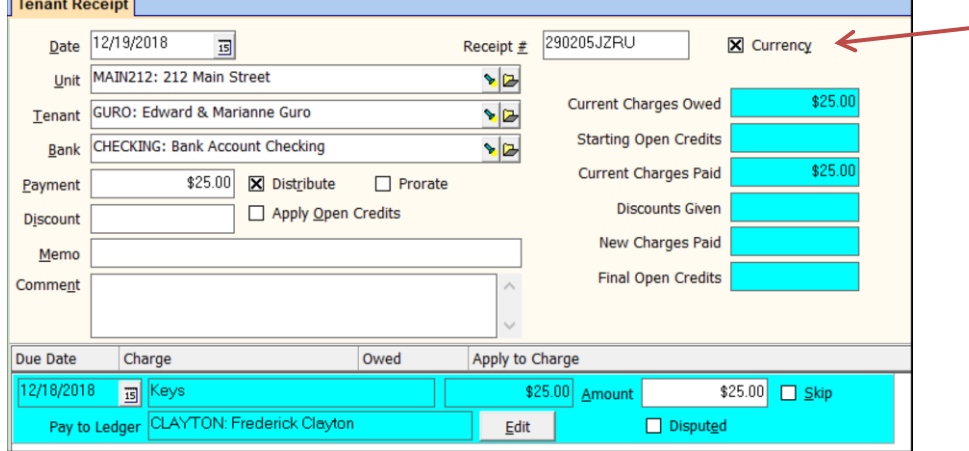

The PROMAS Landlord Software Center • 703-255-1400 • www.promas.com

## **Record the Deposit**

- 1. After recording the last item, click the Deposit Receipts button or go to GL, Deposit Receipts
- 2. Select the bank account
	- a. All the receipts entered will display with a check in the [Mark] checkbox. This means they are marked for deposit and are part of the [Total Marked] amount in the upper right. If any were marked Currency when posted, they will display Cash in the Description field.

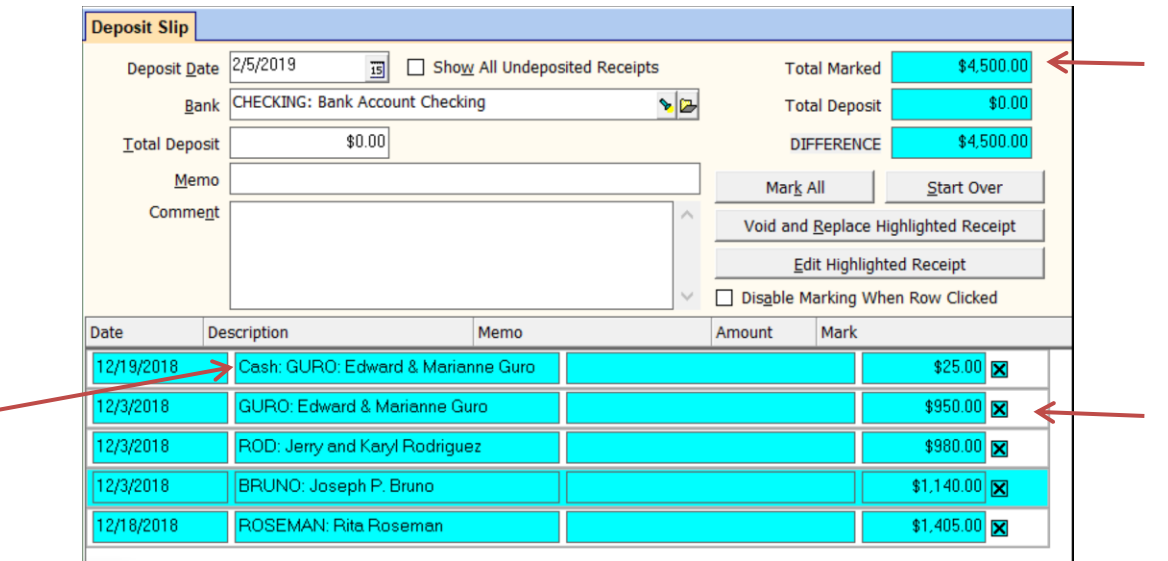

3. If the receipts were entered by different users, mark the "Show All Undeposited Receipts" checkbox.

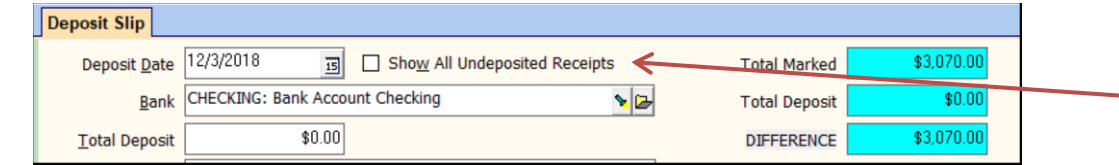

- 4. Verify that the Total Marked amount matches the total you calculated
- 5. If it doesn't match, make the necessary changes so it does (see below)
- 6. Double click in the Total Marked field to enter that amount in the Total Deposit field.
- 7. Click <Print> to print a deposit slip and a report or <Report> to print the report.
- 8. Click <Post>

## **Amounts do not match**

If there are many line items on the deposit it may be easier to print the report and then figure out which ones don't match. Compare the line items and make whatever transaction adjustments are necessary to get the amounts to match. This may include:

- posting a missing receipt
- voiding a receipt entered with the wrong amount and re-entering it
- skipping a receipt that is not on that deposit slip